# **SS730EX Plus**

Release Notes August 2022

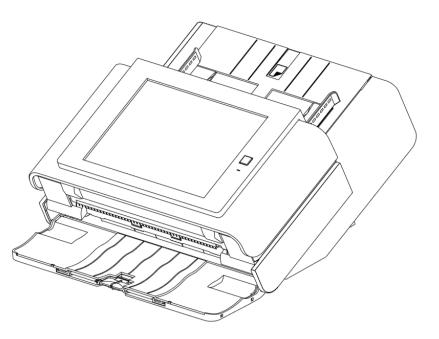

Unrestricted

# **Table of Contents**

- Introduction
- Scan Station Portfolio Overview
- Specifications
- Scan Station 730EX Plus Security
- Windows Security Updates on the SS730EX Plus
- August 2022 Update
  - Scanner Driver Update Version 6.6
- January 2022 Updates
  - Scanner Administration Tool Version 1.4.56
  - Kodak Scan Station Application Release 1.5.69
- March 2021 Updates
  - Scanner Administration Tool Version 1.4.34
  - $\circ$  Kodak Scan Station Application Release 1.5.58
- Initial Release Information (March 2020)
  - Scanner Administration Tool (SAT) Updates Version 1.4.23

### Windows 10 Scan Station

- The Scan Station 730EX Plus is the current model of the Scan Station, leveraged from the existing Scan Station 710 and 730EX with the internal operating system updated to Windows 10 IoT Enterprise LTSC 2019 version
- The Windows 10 IoT version was chosen because with this version Microsoft will only provide updates to security related features
  - This eliminates the risk of Microsoft feature updates affecting the Kodak or custom scanning applications
- Certified to Energy Star 3.0

# **Scan Station Portfolio**

| Older Models (Sales<br>Discontinued) | PPM | Flatbed<br>Accessary | Duty<br>Cycle | Operating<br>System | TLS<br>Support | Note:                                      |
|--------------------------------------|-----|----------------------|---------------|---------------------|----------------|--------------------------------------------|
| Scan Station 710                     | 70  | Y                    | 6K            | Win 8.0             | 1.0 only       | No 3 <sup>rd</sup> party Integrations      |
| Scan Station 730EX                   | 70  | Y                    | 6K            | Win 8.1             | 1.0, 1.1, 1.2  | 3 <sup>rd</sup> party Integrations Allowed |

| Current Model              | PPM | Flatbed<br>Accessary | Duty<br>Cycle | Operating<br>System | TLS<br>Support | Note:                                                                               |
|----------------------------|-----|----------------------|---------------|---------------------|----------------|-------------------------------------------------------------------------------------|
| Scan Station 730EX<br>Plus | 70  | Υ                    | 6K            | Win 10 loT          | 1.1 and 1.2    | Kodak Scan Station application<br>and 3 <sup>rd</sup> party Integrations<br>Allowed |

### Pages Per Minute for all Scan Stations:

- B&W/Gray: 70ppm at 200 or 300 DPI
- Color 200: 60ppm
- Color 300: 40ppm

# **Specifications**

The **Scan Station 730EX Plus** Specifications (Hardware and KODAK Scan Station application capabilities) have not changed from the SS710 and SS730EX with the exception of the Windows 10 embedded operating system

Specifications can be found on the web at:

https://www.alarisworld.com/enus/solutions/document-scanners/desktop/scanstation-730ex-plus#Specifications

| Aleria KODAK Scan Station 730EX Plus                  | +                                                                                                    |        |        | -                             |          | ×   |
|-------------------------------------------------------|----------------------------------------------------------------------------------------------------|--------|--------|-------------------------------|----------|-----|
| $\leftrightarrow$ $\rightarrow$ C $($ alarisworld.com | n/en-us/solutions/document-scanners/desktop/scan-station-730ex-plus#specifications                                                                                                    | Q      | ☆      | {=}                           | * 0      | ) : |
| Kodak alaris solutions                                |                                                                                                    | United | States | Contact                       | : Us     | {   |
| Specifications                                        | Print 👼                                                                                                    |        | Su     | Jpport                        |          |     |
| Product Highlights                                    | Take processes from multiple steps to a few by connecting directly to your network.<br>Networked scanners work with your existing network and scan documents directly into<br>a business process or application without the need of a PC |        | • P    | lome<br>roduct I<br>rochure   | Overview |     |
| Throughput Speeds *                                   | Black-and-white/grayscale: Up to 70 ppm/140 ipm at 200 dpi and 300 dpi<br>Color: Up to 60 ppm/120 ipm at 200 dpi; up to 40 ppm/80 ipm at 300 dpi                                                                                         |        |        | <b>pecifica</b><br>/arranty   |          |     |
| Feeder Capacity                                       | Up to 75 sheets of 80 g/m² (20 lb.) paper                                                                                                    |        |        | wards<br>ccessor              | ies      |     |
| Connectivity                                          | 10/100/1000 ETHERNET / No host PC required                                                                                                    |        | • R    | elated I                      | nsights  |     |
| Maximum Document<br>Size ①                            | 216 mm x 863 mm (8.5 in. x 34 in.)                                                                                                    |        | • Ir   | low to E<br>nages<br>ollow U: |          |     |
| Minimum Document<br>Size                              | 50.8 mm x 63.5 mm (2 in. x 2.5 in.)                                                                                                    |        |        |                               |          |     |
| Paper Thickness &<br>Weight                           | <ul> <li>34-200 g/m<sup>2</sup> (9-110 lb.) paper</li> <li>Hard card thickness up to 1.2 mm (0.047 in.)</li> </ul>                                                                                                    |        |        |                               |          | •   |

# **Scan Station 730EX Plus Security**

The Scan Station 700 Plus Series is configured to prevent external attacks from the Internet and from direct access by users. The following security features will block access to the Scan Station's operating system:

- Microsoft Windows Security updates
  - The Windows update service is turned on by default in the 700EX Plus Series
  - $_{\odot}~$  The scanner will check for security updates and apply them as needed
- Microsoft Windows Defender
  - The Windows Defender service is always updating and running on the 700EX Plus Series. The service will ensure security through:
    - Anti-virus checking
    - Verification that installed applications are signed
- The Scan Station uses the **Windows firewall** to block all unnecessary ports.
- The Scan Station is also configured to respond to an ICMP echo request (also known as a *ping*)
  - $_{\odot}~$  This can be useful for diagnosing connectivity issues

# Scan Station 730EX Plus Security (continued)

Continuation of security features that will block access to the Scan Station's operating system:

- Only applications signed from valid authorities are allowed to be installed on the system
- The Scan Station USB ports are **protected from external intrusions** 
  - The operating system is configured to disable any auto-run action that could occur when presenting a new USB device to the system
  - The Scan Station recognizes the presence of a USB removable device, but will only open and read files that have been created and encrypted specifically for use by the Scan Station
  - Any file found on a removable device that is not properly encrypted will be ignored
  - This makes it almost impossible to introduce a virus by inserting a removable device with an infected executable.
- The Scan Station will only read a valid, encrypted configuration file
- The underlying operating system is not available to the administrator or user.
  - Updates to the operating system and/or the Scan Station software will be made available on the Kodak Alaris website as needed

# Scan Station 730EX Plus Security (continued)

### Continuation of security features that will block access to the Scan Station's operating system:

- To help secure the Scan Station, the customer can set up a **Remote Access Password** and/or a Local Access **Password** 
  - The **Remote Access Password** protects the Scan Station from being modified by another (unauthorized) installation of the Scanner Administration Tool
  - The Local Access Password prevents a walk-up user from modifying the Scan Station via a USB removable device

Notes:

- A Remote or Local Access Password that is lost or forgotten may be able to be recovered by the Alaris Service and Support organization.
- The Service case that is established must be escalated to Level 3 Support in Rochester for assistance
- The customer can configure the Scan Station to require a user to log in before scanning

# Windows Security Updates on the 730EX Plus

- The new 730EX Plus scanner will (by default) automatically apply **Windows Security Updates** to the operating system.
- The scanner will attempt to connect to the public Microsoft Update server (or a local update server if configured to do so) daily to download **security updates**.
- Any security updates that have been downloaded will, by default, be applied at 3:00am local time
  - If the Scan Station is in Power Saver mode at that time, it will get woken up
  - Security updates (if available) may also be applied upon reboot of the Scan Station
- Can only be enabled/disabled from the Scanner Administration Tool (SAT)
  - Can not be enabled/disabled from the Scan Station itself
  - The time at which to apply any Security Updates (that have been downloaded) is also be configurable

# Windows Security Updates on the 730EX Plus (continued)

• If the end user is present when the Windows security update is taking place they will likely see the following during the updates:

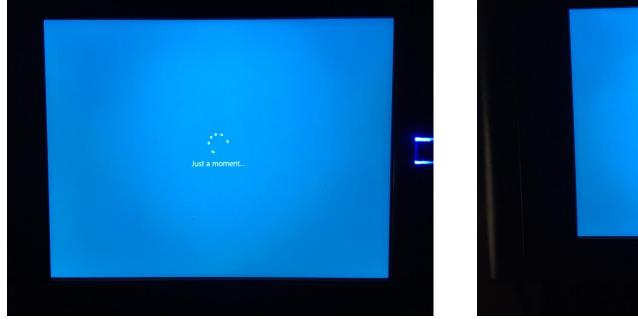

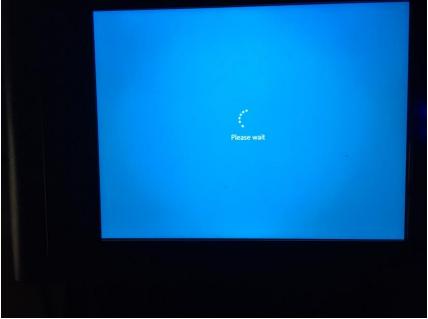

© 2022 Kodak Alaris Inc.

# August 2022 Update

### **KODAK Scan Station Application**

Optional Accessory ScannerDriver 6-6

### Summary

- ScannerDriver 6-6 is an updated scanner driver release for the Scan Station 730EX Plus that fixes the following problems:
  - $\circ$  Multi-feed message intermittently can take up to 10 seconds to display on the Scan Station
  - o Scanner throttles and slows down significantly when scanning graphic/picture type documents

# August 2022 Update (continued)

### Installation of the Scanner Driver 6-6 Accessory

- Select the Scan Station from the Scanner Administration Tool (SAT) grid and press the Info button to display detailed information about the Scan Station
- If the Scanner Driver is already at Version 6.6 or later, ٠ then there is no need to install the accessory.
- Otherwise, download the accessory from the web page to your PC and then use the SAT tool to upload the accessory and update the Scan Station.

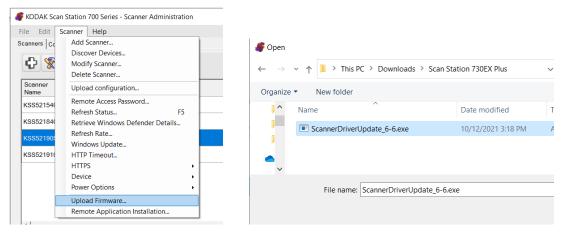

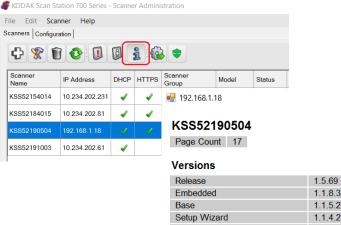

Name

| Setup Wizard                  | 1.1.4.2                 |
|-------------------------------|-------------------------|
| OS                            | 3.2                     |
| Scanner Driver                | 6.6 (wiaentry: 5.2.0.0) |
| Windows Defender Version      | 1.373.657.0             |
| Windows Defender Last Updated | 8/20/2022 3:00:32 AM    |

Unrestricted

# January 2022 Update

### **KODAK Scan Station Application**

- Version **1.5.69**
- Required Accessory VC2019
- Required Accessory KaUpdates\_1-4-1

### **Scanner Administration Tool**

• Version **1.4.56** 

### Summary

- SAT (Scanner Administration Tool) Main Screen/Grid changes
- Windows Updates from a local Windows Update server
- Configurable timeouts when logging on via Active Directory
- Acknowledging destination output errors
- Streamlined scanning when entering index data for Kofax Front Office Server
- Fixed Rotation Scan Settings
- Integrator's application Firewall Rules

# January 2022 Update

### **Installation Notes**

- You must do the following to upgrade an existing SS730EX Plus to Version 1.5.69:
  - Upgrade to or install Version 1.4.56 of the Scanner Administration Tool (SAT)
  - If your Scan Station has an OS Version of 3.2, download the VC2019 Accessory to the Scan Station 730EX Plus
    - This will install the Visual C++ 2019 redistributables on the Scan Station
    - If your Scan Station has OS Version 3.3, then the VC2019 Accessory does not need to be downloaded as the Visual C++ 2019 redistributables are incorporated into the OS
  - Download the Upgrade\_KaUpdates\_1-4-1 Accessory to the Scan Station 730EX Plus
  - Upgrade your Scan Station 730EX Plus to **Version 1.5.69** of the KODAK Scan Station Application
  - Detailed install instructions can be found at the end of these Release Notes
- Version 1.4.56 of the SAT requires that your network and the PC running the SAT has TLS 1.2 enabled
- Version 1.5.69 of the KODAK Scan Station Application <u>must only be</u> <u>applied</u> to Scan Station 730EX Plus models
  - If you have older Scan Station models (e.g., SS710 or SS730EX), DO NOT download Version 1.5.69 or else they will become inoperable and will have to be replaced

#### 🖶 KSS52191003

#### KSS52191003

Page Count 18

#### Versions

| Release                 | 1.5.58                  |
|-------------------------|-------------------------|
| Embedded                | 1.1.8.3                 |
| Base                    | 1.1.5.2                 |
| Setup Wizard            | 1.1.4.2                 |
| OS                      | 3.2                     |
| Scanner Driver          | 6.3 (wiaentry: 5.2.0.0) |
| VC redistributable 2019 | 1.0                     |

#### **Network Information**

| Host Name              | KSS52191003     |
|------------------------|-----------------|
| Primary DNS Suffix     |                 |
| Node Type              | Hybrid          |
| IP Routing Enabled     | False           |
| WINS Proxy Enabled     | False           |
| DNS Suffix Search List | kodakalaris.net |

# **SAT Grid Changes**

### **Version Number Display**

 The Version Number of the Kodak Scan Station embedded application is now displayed on the Scanner Administration grid of Scan Stations

### **Advanced Logging**

 When calling into Service and Support, customers may be asked to enable Advanced Logging to better assist Kodak Alaris in troubleshooting a reported issue

|                       | 🍧 KODAK Scan St   | ation 700 Series  | - Scanne | er Admin             | istration        |              |              |             |                                     |              |          | —                                  |          |
|-----------------------|-------------------|-------------------|----------|----------------------|------------------|--------------|--------------|-------------|-------------------------------------|--------------|----------|------------------------------------|----------|
|                       |                   | nner <u>H</u> elp |          |                      |                  |              |              |             |                                     |              |          |                                    |          |
|                       | Scanners Configur | ation             |          |                      |                  |              |              |             |                                     |              |          |                                    |          |
|                       | ት 😵 🕻             | 1 📀 🗓             | 8        | 1                    | 3                |              |              |             |                                     |              |          |                                    |          |
|                       | Scanner<br>Name   | IP Address        | DHCP     | HTTPS                | Scanner<br>Group | Model        | Status       | Last        | Command                             |              | Comment  | Mac<br>Address                     | Version  |
|                       | KSS52154014       | 10.234.202.231    | 1        | 1                    |                  | 710          | Not<br>Found | Detai<br>PM | ls - 4/28/2021 1                    | 2:53:37      |          | 00045F9824C0                       |          |
|                       | KSS52184015       | 10.234.202.81     | -        | -                    |                  | 730EX        | ldle         | File U      | Jpload - 9/9/202<br>5:09 PM - Succe |              |          | 00045F980C8E                       | 1.3.67   |
| k Scan                | KSS52191003       | 10.234.202.61     | -        | -                    |                  | 730EX Plus   | ldle         | File U      | Jpload - 12/1/20<br>02 PM - Succes  | 21           |          | 00045FA220D8                       | 1.5.58   |
| now                   | KSS52190504       | 192.168.1.2       | -        | -                    |                  | 730EX Plus   | Not<br>Found | Rebo        | ot - 12/9/2021<br>3:02 AM           |              |          | 7085C223EEC                        | 1.5.65   |
| stration              | KSS-51552535      | 10.234.202.97     | -        |                      |                  | 730EX Plus   | Mat          | Retri       | eve Logs - 11/18<br>14 PM           | 3/2021       |          | 00045FA67C69                       |          |
|                       |                   | -                 |          | 1                    |                  |              |              |             |                                     |              |          | · · · · · ·                        |          |
|                       |                   | SCDAK Sc          | an Stat  | ion 700              | Series - Scanne  | er Administr | ation        |             |                                     |              |          |                                    |          |
|                       |                   | File Edit         | Scann    | er He                | elp              |              |              |             |                                     |              |          |                                    |          |
|                       | 1                 | Scanners Co       | A        | dd Scan              | ner              |              |              |             |                                     |              |          |                                    |          |
|                       |                   |                   | _        |                      | Devices          |              |              |             |                                     |              |          |                                    |          |
|                       |                   | ት 🕉               |          | odify So             |                  |              |              |             |                                     |              |          |                                    |          |
| oport,                |                   |                   | D        | elete Sc             | anner            |              |              |             |                                     | 1            |          |                                    |          |
| le                    |                   | Scanner<br>Name   | U        | pload co             | onfiguration     |              | nei<br>p     |             | Model                               | Status       | s Last C | Command                            |          |
| t Kodak               |                   | KSS521540         |          | emote A<br>efresh St | ccess Password   | I<br>F5      |              |             | 710                                 | Not<br>Found |          | s - 4/28/2021 12                   | 2:53:37  |
|                       |                   | KSS521840         |          | efresh R             |                  | 15           |              |             | 730EX                               | Not<br>Found |          | oload - 9/9/202<br>09 PM - Succes  |          |
| ted                   |                   | KSS521910         |          | /indows<br>TTP Tim   | Update           |              |              |             | 730EX Plus                          | Not<br>Found | File Up  | oload - 12/17/20<br>2 PM - Success | 021      |
|                       |                   | KSS-51552         |          | TTPS                 | eout             |              | •            |             | 730EX Plus                          | Not<br>Found |          | ve Logs - 11/18                    | /2021    |
|                       |                   | 1/00501001        | D        | evice                |                  |              | •            | Retrie      | eve Logs                            | T Ourio      |          | s - 12/15/2021 ·                   | 10:06:51 |
|                       |                   | KSS52190          | Po       | ower Op              | tions            |              | •            | Clear       | Logs                                |              |          |                                    |          |
|                       |                   |                   | U        | pload Fi             | rmware           |              |              | Retrie      | eve Transactio                      | n Logs       |          |                                    |          |
|                       |                   |                   |          |                      | oplication Inst  | allation     |              | Clear       | Transaction L                       | .ogs         |          |                                    |          |
|                       |                   | •                 | _        |                      |                  |              | 1            | Save        | Advanced Lo                         | gs           |          |                                    |          |
|                       |                   | -                 |          |                      |                  |              | - I L        | Clear       | Advanced Lo                         | gs           |          |                                    |          |
|                       |                   |                   |          |                      |                  |              |              | Save        | All Logs                            |              |          |                                    |          |
|                       |                   |                   |          |                      |                  |              |              | Detai       | ls                                  |              |          |                                    |          |
|                       |                   | -                 |          |                      |                  |              |              | Upda        | te Time/Date                        |              |          |                                    | _        |
|                       |                   |                   |          |                      |                  |              |              | Adva        | nced Logging                        | I            | •        | Enable                             |          |
| 022 Kodak Alaris Inc. |                   |                   |          |                      |                  |              |              | _           |                                     |              |          | Disable                            |          |

### SAT Grid Changes (continued)

### **Display of Windows Defender Version**

- The Windows Defender version along with the date of the last update to Windows Defender is now displayed on the Scanner Administration grid of Scan Stations
  - The display provides confirmation that Windows Security and Defender updates have been properly configured and are taking place on the SS730EX Plus machines

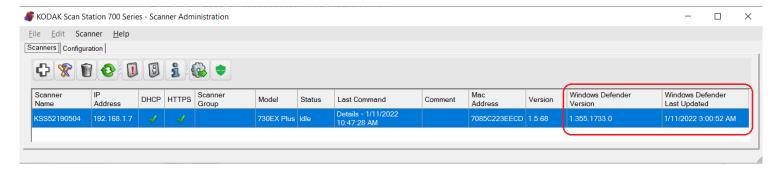

### SAT Grid Changes (continued)

### Display of Windows Defender Version (continued)

- The Windows Defender version and the date of the last update to Windows Defender is also displayed on the information screen for the selected Scan Station
- The Windows Defender information for all SS730EX Plus machines on the SAT Grid can also be manually retrieved as necessary

| File Edit Sca     | nner Help     |      |       |                  |  |
|-------------------|---------------|------|-------|------------------|--|
| Scanners Configur | ation         |      |       |                  |  |
| <del>ር</del> 😵 🕻  |               | Ø    | 1     |                  |  |
| Scanner<br>Name   | IP<br>Address | DHCP | HTTPS | Scanner<br>Group |  |
| KSS52190504       | 192.168.1.7   |      |       |                  |  |

| r               |                                   |  |
|-----------------|-----------------------------------|--|
| e <u>E</u> dit  | Scanner <u>H</u> elp              |  |
| anners Co       | Add Scanner                       |  |
|                 | Discover Devices                  |  |
| ቲ 📡             | Modify Scanner                    |  |
|                 | Delete Scanner                    |  |
| Scanner<br>Name | Upload configuration              |  |
| (SS52190)       | Remote Access Password            |  |
| 100021001       | Refresh Status F5                 |  |
|                 | Retrieve Windows Defender Details |  |
|                 | Refresh Rate                      |  |
|                 | Windows Update                    |  |
| 0               | HTTP Timeout                      |  |
|                 | HTTPS                             |  |
| 1.1             | Device                            |  |
|                 | Power Options                     |  |
| 1               | Upload Firmware                   |  |
| -               | Remote Application Installation   |  |
|                 |                                   |  |

#### 🖳 192.168.1.7

#### KSS52190504

Page Count 43

#### Versions

| Release                       | 1.5.68                  |
|-------------------------------|-------------------------|
| Embedded                      | 1.1.8.3                 |
| Base                          | 1.1.5.2                 |
| Setup Wizard                  | 1.1.4.2                 |
| OS                            | 3.2                     |
| Scanner Driver                | 6.3 (wiaentry: 5.2.0.0) |
| Windows Defender Version      | 1.355.1733.0            |
| Windows Defender Last Updated | 1/11/2022 3:00:52 AM    |
| Fax                           | Yes                     |
| VC redistributable 2019       | 1.0                     |
| KaUpdates                     | 1.4.1                   |

#### **Network Information**

| Host Name          | KSS52190504 |
|--------------------|-------------|
| Primary DNS Suffix |             |
| Node Type          | Hybrid      |
| IP Routing Enabled | False       |
| WINS Proxy Enabled | False       |

# Windows Update Changes

### Support for Local Windows Update Server

- Windows Security and Defender updates can now be configured to take place from the customer's local Windows Update server
- Select Windows Update ... from the Scanner Menu of the Scanner Administration Tool
- If using HTTP, the URLs must contain the server DNS name and not the IP address
  - If an IP address is used, updates will not be applied.

| Windows Update                    |        |        |   |
|-----------------------------------|--------|--------|---|
|                                   |        |        | ^ |
| ✓ Updates On                      |        |        |   |
| Start Time:                       | 3 AM 💌 |        |   |
| Wait Duration (hours):            | 2      |        |   |
| Vpdates from Local Server         |        |        |   |
| Download Server URL:              |        |        |   |
|                                   |        |        |   |
| Download Server Certificate:      |        |        |   |
|                                   |        | Browse |   |
|                                   |        |        | ~ |
|                                   | ОК     | Cancel |   |
| Download Server Certificate Passw | ord:   |        | ^ |
|                                   |        |        |   |
|                                   |        |        |   |
| V Statistics Server               |        |        |   |
| Statistics Server URL:            |        |        |   |
|                                   |        |        |   |
| Statistics Server Certificate:    |        |        |   |
|                                   |        | Browse |   |
|                                   |        |        |   |

# **Active Directory Changes**

### **Configurable Timeouts**

- When the user is required to log onto the Scan Station with their Windows credentials, there are 2 timers that go into effect:
  - **Inactivity Timer:** When there is no user activity on the Scan Station, a message is displayed when the timer elapses warning the user that they will be logged off the Scan Station
  - Logout Timer: When there is no further user activity on the Scan Station after the Inactivity Timer elapses, the user's scan session will be terminated, and they will be logged off the Scan Station

### • These timers are now configurable:

### • Inactivity Timer:

- Specified in 30 second increments
- Default is 30 seconds
- Maximum is 1500 seconds (i.e., 25 minutes)
- Cannot be greater than the Logout Timer

### • Logout Timer:

- Specified in 1-minute increments
- Default is 3 minutes
- Maximum is 30 minutes

#### *4* KODAK Scan Station 700 Series - Scanner Administration

| D | evice Settings                    |                          |
|---|-----------------------------------|--------------------------|
|   |                                   |                          |
|   | Full Name Field Tag:              | displayname              |
|   | Home Directory Tag:               | HomeDirectory            |
|   | Fax Field Tag:                    | facsimiletelephonenumber |
|   | Search Results To Return:         | 50                       |
|   | Security Type:                    | None Y                   |
| ſ | Force User Login:                 |                          |
| I | Enable Force User Logout Time:    | ✓                        |
| l | Inactivity Time (Seconds):        | 30 💌                     |
| l | Force User Logout Time (Minutes): | 3 🗸                      |
|   | User home directory:              |                          |
|   | User email address:               |                          |
|   | Allow Email Search:               |                          |

# **Acknowledging Destination Output Errors**

### **New Device->Configuration Option**

- If the Scan Station fails to output the scanned documents to the configured destination, this new setting will display the failure message until the user acknowledges the error
- Background processing must be disabled
- If this setting is disabled, then the output failure message display will automatically be cleared from the scan station after 30 seconds

| Unable to process one or more destination(s)       Processing Review       Jane       Jane.Doe@gmail.com         Resend         Done |                                              |        | -  |
|----------------------------------------------------------------------------------------------------|----------------------------------------------|--------|----|
| Jane<br>Jane.Doe@gmail.com                                                                                                    | Unable to process one or more destination(s) |        |    |
| Jane<br>Jane.Doe@gmail.com                                                                                                    |                                              |        |    |
| Jane<br>Jane.Doe@gmail.com                                                                                                    |                                              |        |    |
| Jane.Doe@gmail.com                                                                                                    | Processing                                   | Review |    |
| Jane.Doe@gmail.com                                                                                                    | Inno                                         |        | T  |
|                                                                                                    |                                              |        |    |
| Resend Done                                                                                                    | Jane.Doe@gmail.com                           |        | _1 |
| Resend Done                                                                                                    |                                              |        |    |
| Resend Done                                                                                                    |                                              |        |    |
| Resend Done                                                                                                    |                                              |        |    |
| Resend Done                                                                                                    |                                              |        |    |
| Resend Done                                                                                                    |                                              |        |    |
| Resend Done                                                                                                    |                                              |        |    |
| Resend Done                                                                                                    |                                              |        |    |
| Resend Done                                                                                                    |                                              |        |    |
| Resend Done                                                                                                    |                                              |        |    |
| Resend Done                                                                                                    |                                              |        |    |
| Resend Done                                                                                                    |                                              |        |    |
| Resend Done                                                                                                    |                                              |        |    |
| Resend Done                                                                                                    |                                              |        |    |
| Resend Done                                                                                                    |                                              |        |    |
| Resend Done                                                                                                    |                                              |        | 1  |
| Resend Done                                                                                                    |                                              |        |    |
| Resend Done                                                                                                    |                                              |        |    |
| Resend Done                                                                                                    |                                              |        |    |
|                                                                                                    | Resend                                       | Done   |    |
|                                                                                                    |                                              |        |    |

#### **Device Settings**

Network Destination Credentials
 Network Information
 Automatic Configuration Schedule
 Volume (SS500 only)
 Configuration Options
 Select the items below that you want to restrict access to or enable:
 Doub State Continue Continues and the continues of the continues of the contin the continues

🕑 Date

#### Unrestricted

# **Streamlined Scanning to Kofax Front Office Server**

### **New Job Setting**

- When the Scan Station Job configuration allows the user to make Kofax Front Office Server index field changes, this new setting will immediately start the scanning operation after the user enters the index data
- Other scan and destination option screens are bypassed

|                                  | Kofax Front Office Server Input Index Values |
|----------------------------------|----------------------------------------------|
| DocName •••<br>Waybill           |                                              |
| BatchName ••••<br>Scanner26      |                                              |
| ClientName •••<br>ACME Insurance |                                              |
| CustomerID •••                   |                                              |

#### 🏉 KODAK Scan Station 700 Series - Scanner Administration

| Job<br>Step 1 of 6                            |                           |
|-----------------------------------------------|---------------------------|
|                                               |                           |
| Set image                                     |                           |
| <ul> <li>Display job name</li> </ul>          |                           |
| <ul> <li>Display image</li> </ul>             |                           |
| $\bigcirc$ Display image and job name         |                           |
| Job Button Preview:                           |                           |
| My Kofax Server                               |                           |
| $\checkmark$ Always show preview at the end o | f scan job                |
| Allow Kofax Front Office Server ind           | dex field changes         |
| Show Kofax index fields only by sk            | ipping other scan options |
|                                               |                           |

© 2022 Kodak Alaris Inc.

# **Fixed Rotation Scan Settings**

### **New Post-Scan Rotation Settings**

• Fixed rotation of 90, 180, and 270 degrees can now be configured in addition to Auto Orientation

| Stall AS.                | COIOI                 |   |  |  |
|--------------------------|-----------------------|---|--|--|
| File Type:               | JPEG                  | ~ |  |  |
| Input Document:          | One Sided - Face Down | ~ |  |  |
| Resolution (DPI):        | 300                   | v |  |  |
| Document Type:           | Text with Graphics    | ~ |  |  |
| Cropping:                | Automatic             | v |  |  |
| Post Scan Rotation:      | Automatic             | ~ |  |  |
| Black and White Settings | None                  |   |  |  |
| Color Settings           | Automatic<br>90       |   |  |  |
| Compression:             | 180                   |   |  |  |
| Quality:                 | 270<br>Good           | v |  |  |
| Brightness and Contrast: | Automatic             | ~ |  |  |
| Color Balance:           | Automatic             | ~ |  |  |
| Sharpen:                 | Normal                | ~ |  |  |

# **Integrator Application Firewall Rules**

### Problem Fixed in 1.5.69 Release

• If an integrator has developed an application for the SS730EX Plus that configures Firewall Rules, these rules <u>will not be disabled</u> when upgrading the embedded Kodak Scan Station application to the 1.5.69 release

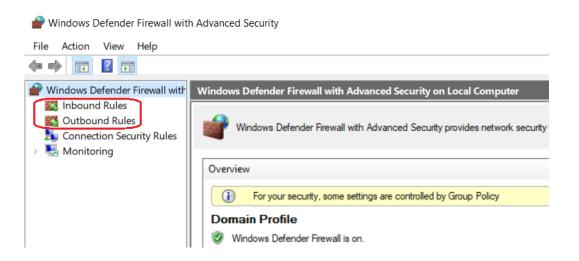

# March 2021 Update

### **KODAK Scan Station Application**

- Version **1.5.58**
- Optional Accessory VC2019

### **Scanner Administration Tool**

• Version **1.4.34** 

### Summary

- Full support of TLS 1.2
- Kofax Front Office Server (KFOS) Destination Changes
- Preview Enhancements
- DocuShare Index XML Output

# **TLS 1.2 Support**

### **Installation Notes**

- For full support of TLS 1.2 you must do the following to upgrade an existing SS730EX Plus (i.e., has an OS Version of 3.2):
  - Upgrade to or install Version 1.4.34 of the Scanner Administration Tool (SAT)
  - Download the VC2019 Accessory to the Scan Station 730EX Plus
    - This will install the Visual C++ 2019 redistributables on the Scan Station
  - Upgrade your Scan Station 730EX Plus to **Version 1.5.58** of the KODAK Scan Station Application
  - Detailed install instructions can be found at the end of these Release Notes
- Version 1.4.34 of the SAT requires that your network and the PC running the SAT has TLS 1.2 enabled
- Version 1.5.58 of the KODAK Scan Station Application <u>must only be</u> <u>applied</u> to Scan Station 730EX Plus models
  - If you have older Scan Station models (e.g., SS710 or SS730EX), DO NOT download Version 1.5.58 or else they will become inoperable and will have to be replaced
- If your SS730EX Plus has an OS Version of 3.3, then the VC2019 Accessory does not need to be downloaded to the Scan Station as the Visual C++ 2019 redistributables are incorporated into the OS

#### 🖶 KSS52191003

#### KSS52191003

Page Count 18

#### Versions

| Release                 | 1.5.58                  |
|-------------------------|-------------------------|
| Embedded                | 1.1.8.3                 |
| Base                    | 1.1.5.2                 |
| Setup Wizard            | 1.1.4.2                 |
| OS                      | 3.2                     |
| Scanner Driver          | 6.3 (wiaentry: 5.2.0.0) |
| VC redistributable 2019 | 1.0                     |

#### **Network Information**

| Host Name              | KSS52191003     |
|------------------------|-----------------|
| Primary DNS Suffix     |                 |
| Node Type              | Hybrid          |
| IP Routing Enabled     | False           |
| WINS Proxy Enabled     | False           |
| DNS Suffix Search List | kodakalaris.net |

# Kofax Front Office Server (KFOS) Destination Changes

### Support for KFOS Version 4.1 and later

- When configuring a KFOS destination, the complete KFOS service URL can now be entered
- As a result, connections to KFOS Version 4.1 and later can be established
- For example:

KFOS Version 4.0 URL: http://10.235.25.207:80/KFS/axis2/services

KFOS Version 4.3 URL: http://10.235.25.207:80/Kofax/KFS/axis2/services

| 8  | KODAK Scan Station 700 Series - Scanner Administration                                                                                                    |
|----|----------------------------------------------------------------------------------------------------|
| De | estinations                                                                                                    |
|    |                                                                                                    |
|    | Description                                                                                                    |
|    | My Kofax 4.0                                                                                                    |
|    | Enter a Kofax Front Office Server Name/IP Address:                                                                                                    |
|    | 10.235.25.207                                                                                                    |
|    | Port:                                                                                                    |
|    | 80 🛋                                                                                                    |
| ٢  | Enter a complete Kofax Front Office Server service URL:                                                                                                    |
| L  | http://10.235.25.207:80/KFS/axis2/services                                                                                                    |
|    | Username:                                                                                                    |
|    | Admin                                                                                                    |
|    | Password:                                                                                                    |
|    | •••••                                                                                                    |
|    | Client ID (The device MAC address in this format xx-xx-xx-xx-xx-xx):                                                                                                    |
|    | 70-85-C2-23-EE-CD                                                                                                    |
|    | Shortcut Type:                                                                                                    |
|    | Enter a complete Kofax Front Office Server service URL:<br>http://10.235.25.207:80/KFS/axis2/services<br>Username:<br>Admin<br>Password:<br>••••••<br>Client ID (The device MAC address in this format xx-xx-xx-xx-xx):<br>70-85-C2-23-EE-CD |

# Kofax Front Office Server (KFOS) Destination Changes (continued)

# Allow Kofax Front Office Server index field changes

- The option to allow the user to make changes to KFOS index fields is now configurable at the Job level
  - Previously, this option was configurable as part of the Device->Configuration options

| ¥                                           | KODAK Scan Station 700 Series - Scanne              |
|---------------------------------------------|-----------------------------------------------------|
| Device Settings                             |                                                     |
|                                             |                                                     |
| ✓ Language                                  |                                                     |
| <ul> <li>Local Access Passwor</li> </ul>    | d                                                   |
| <ul> <li>Network Destination</li> </ul>     | Credentials                                         |
| <ul> <li>Network Information</li> </ul>     |                                                     |
| <ul> <li>Automatic Configuration</li> </ul> | ion Schedule                                        |
| <ul> <li>Volume (SS500 only)</li> </ul>     |                                                     |
| <ul> <li>Configuration Option</li> </ul>    | s                                                   |
| Select the items belo                       | w that you want to restrict access to or enable:    |
| Allow Voice Ann                             | lotation                                            |
| Enable Restricte                            | d mode (users cannot select or change destinations) |
| Allow SharePoir                             | t index field changes                               |
| Allow Kofax Fro                             | nt Office Server index field changes                |
| Log all transacti                           | ons                                                 |
| Background pro                              | cessing                                             |
| Run the Setup V                             | Vizard at next restart                              |

| b<br>itep 1 of 6                           |
|--------------------------------------------|
| Job Name:                                  |
| My Kofax Server                            |
| Job button image (optional):               |
| Set image                                  |
| O Display job name                         |
| ○ Display image                            |
| O Display image and job name               |
| Job Button Preview:                        |
| My Kofax Server                            |
| Always show preview at the end of scan job |

Ca

# Kofax Front Office Server (KFOS) Destination Changes (continued)

### Allow Kofax Front Office Server index field changes (continued)

• If the KFOS index field is <u>not configured</u> with the MFP property, then it will not be displayed or available to the end user when they are prompted to make Kofax Front Office Server index field changes on the Scan Station

| est KFOS1                                                   |                                              |
|-------------------------------------------------------------|----------------------------------------------|
| ocName                                                      | Kofax Front Office Server Input Index Values |
| laybill                                                     | DocName •••                                  |
| Masked Visibility: I Thin Client I MFP I Mobile Summary     | Waybill                                      |
| ItchName                                                    | BatchName Scanner26                          |
| 🗌 Masked Visibility: 🗹 Thin Client 🗹 MFP 🗹 Mobile 🗹 Summary | ClientName ACME Insurance                    |
| Masked Visibility: I Thin Client I MFP I Mobile Summary     | CustomerID •••                               |
| stBatchName                                                 |                                              |
| 🗌 Masked Visibility: 🗹 Thin Client 🗌 MFP 🗹 Mobile 🗹 Summary |                                              |
| IstomerID                                                   |                                              |
|                                                             |                                              |

# Kofax Front Office Server (KFOS) Destination Changes (continued)

# Active Directory User assigned to output documents

- If the SS730EX Plus is configured so that the user is required to log onto the Scan Station with their Active Directory credentials, then that Username will be used to connect to KFOS
- All scanned documents output to KFOS will be associated with that Username
- If the user is <u>not forced</u> to log onto the Scan Station, then the Username entered when configuring the KFOS Destination will be used instead:

| Enter a complete Kofax Front Office Server service URL: |  |
|---------------------------------------------------------|--|
| http://10.235.25.207:80/KFS/axis2/services              |  |
| Username:                                               |  |
| Admin                                                   |  |
| Password:                                               |  |
|                                                         |  |

|          |              | $\rangle$ |
|----------|--------------|-----------|
|          |              |           |
| Username | johndoe      |           |
| Password | ••••••       |           |
| Domain   | myserver.net |           |
|          |              | ٩         |

# **Preview Enhancements**

# Job option to always show Preview after scanning

 You now have the option to always go into the Preview screen after scanning documents initiated from a Job tile on the Scan Station

#### KODAK Scan Station 700 Series - Scanner Administration

| ob<br>Step 1 of 6 |                                                       |
|-------------------|-------------------------------------------------------|
| Job Name:         |                                                       |
| Waybills          |                                                       |
| Job button image  | (optional):                                           |
| Set image         | C:\Users\50242355\Documents\InfoInput\Training\2019Te |
| 🔿 Display job na  | me                                                    |
| O Display image   |                                                       |

• Display image and job name

#### Job Button Preview:

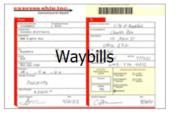

✓ Always show preview at the end of scan job

Allow Kofax Front Office Server index field changes

### **Preview Enhancements** (continued)

### **New Insert options**

 In addition to being able to Rescan a page while in Preview mode, you can now Insert Before or Insert After the currently displayed page

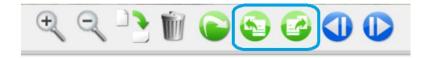

|                                              | hip inc.                    |                                           |
|----------------------------------------------|-----------------------------|-------------------------------------------|
| From<br>Sender's Account Number<br>125498651 | Credit/Check Number<br>8525 | Receiver's Company Name City of Frankfurc |
| Stevens Archite                              | cts                         | For The Attention Of Charles Zen          |
| Street Address<br>888 Eighth Ave.            |                             | Street Address 41 Main St                 |
|                                              |                             | other 232                                 |
| Anywhere                                     | State IL                    | Car Frankfurt                             |
| Country<br>USA                               | Zp Code<br>02546            | Country Germany Zo Code 777621            |
| Telephone Number<br>992 - 564 - 7285         |                             | Telephone Number 643-776-4212             |
| Dimensions<br>48 L × 4 W                     | ×/¢ н                       | MPORTANT PREMIUM AND OTHER SERVICES       |
| Description of Contents                      |                             |                                           |
| Bucpant                                      | 3                           | SERVICE                                   |
| Value of Contents # 3160                     | 0 10                        | Package SERVICE SERVICE                   |
| Sender's Signature                           | Date                        | Recipient's Signature Date                |
| An                                           | 9/21/03                     | C.Zer 9/30/03                             |
| No. of Concession, Name                      | FOR MORE INFOR              | MATION CALL 800.234.3456                  |

# **DocuShare Index XML Output**

### **New Device->Configuration Option**

- There is now an option to create a **DocuShare** compatible output metadata XML file
- The <Name> entry in the XML file will contain the name of the output document

#### <?xml version="1.0" encoding="UTF-8"?>

- <Metadata xmlns:xsd="http://www.w3.org/2001/XMLSchema" <Name>WO-256461.pdf</Name> <JobName>Job - 04/07/2021 16:18:51</JobName>
  - <DeviceSettings> <DeviceName>KSS52191003</DeviceName> <IPAddress/>
- The XML file will have the same name as the output document

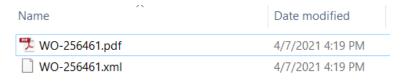

#### Scan Station 700 Series - Scanner Administration

#### **Device Settings**

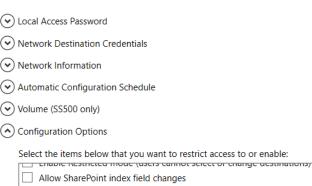

- ✓ Log all transactions
- Background processing
- Run the Setup Wizard at next restart
- Enable output metadata
- Allow email selection in Jobs mode
- ✓ DocuShare compatible XML

 $\overline{}$ 

#### © 2022 Kodak Alaris Inc.

# **Initial Release Information (March 2020)**

### **KODAK Scan Station Application**

- Version 1.5.40
- Includes the latest scanner drivers and flatbed driver support
  - Scanner Driver Patch 4.6
  - Flatbed Image Processing Patch 4.0

### **Scanner Administration Tool**

• Version 1.4.23

# **Scanner Administration Tool Updates – Version 1.4.23**

© 2022 Kodak Alaris Inc.

- The updated Scanner Administration Tool (SAT) will support all SS700 Scan Stations including SS710, SS730EX, and SS730EX Plus
  - Existing SS710/SS730EX customers who add SS730EX Plus scanners to their fleet should upgrade to Version 1.4.23 of the SAT Tool
- Ability to change Windows Security Update configuration is only available for the SS730EX Plus
  - Wait duration is the amount of time the system will wait for any security updates to be applied before going back into Power Saver mode.

| ile Edit        | Sca | anner         | Help                                   |               |            |            |              |                                            |
|-----------------|-----|---------------|----------------------------------------|---------------|------------|------------|--------------|--------------------------------------------|
| canners Co      |     | Add S         | Scanner                                |               |            |            |              |                                            |
| <del>ር</del> 😵  |     | Modi          | ver Devices<br>fy Scanner<br>e Scanner |               |            |            |              |                                            |
| Scanner<br>Name |     | Uploa         | ad configuration                       |               | ner<br>p   | Model      | Status       | Last Command                               |
| KSS52154(       |     |               | ote Access Passwo<br>sh Status         | ord<br>F5     |            | 710        | ldle         | Details - 1/27/2020<br>PM                  |
| KSS52184(       |     |               | sh Rate                                | 15            |            | 730EX      | Not<br>Found | Details - 1/27/2020<br>PM                  |
| KSS52190        | _   |               | ows Update<br>Timeout                  |               |            | 730EX Plus | Not<br>Found | Shutdown - 1/27/20<br>3:18:38 PM - Succe   |
| KSS52191(       |     | HTTP          |                                        | •             |            | 730EX Plus | Idle         | File Upload - 1/23/2<br>4:19:57 PM - Succe |
|                 |     | Devic<br>Powe | e<br>r Options                         | Windows Upda  | te         |            |              |                                            |
|                 |     |               | ad Firmware<br>te Application In       | Vpdates       | On         |            |              |                                            |
|                 |     |               |                                        | Start time:   |            | 3 AM       | •            |                                            |
|                 |     |               |                                        | Wait duration | n (hours): | 2          | •            |                                            |
|                 |     |               |                                        | [             | ОК         | Ca         | ancel        |                                            |

KODAK Scan Station 700 Series - Scanner Administration

# Scanner Administration Tool Updates – Version 1.4.23 (continued)

- In order for the Scanner Administration Tool to work with and Add an SS730EX Plus, the PC's <u>Local Security Policy</u> for LAN Manager Authentication Level must be set to NTLMv2
  - Customers should work with their IT organization to review and modify this setting as necessary

| 🚡 Security Settings                                                                                                    | Policy                                                                                           | Security Setting                                                                      |
|----------------------------------------------------------------------------------------------------|--------------------------------------------------------------------------------------------------|---------------------------------------------------------------------------------------|
| Account Policies                                                                                                    | B Network access: Shares that can be accessed anonymously                                        | Not Defined                                                                           |
| Ico Local Policies                                                                                                    | B Network access: Sharing and security model for local accounts                                  | Classic - local users auth                                                            |
| Audit Policy                                                                                                    | Retwork security: Allow Local System to use computer identity for NTLM                           | Not Defined                                                                           |
| User Rights Assignment                                                                                                    | Network security: Allow LocalSystem NULL session fallback                                        | Not Defined                                                                           |
| 📴 Security Options                                                                                                    | Retwork security: Allow PKU2U authentication requests to this computer to use online identities. | Not Defined                                                                           |
| Windows Firewall with Advanced Security Security Secur | Network security: Configure encryption types allowed for Kerberos                                | Network security: LAN Manager authentication level ? ×                                |
| Network List Manager Policies                                                                                                    | Retwork security: Do not store LAN Manager hash value on next password change                    |                                                                                       |
| Public Key Policies                                                                                                    | Network security: Force logoff when logon hours expire                                           | Local Security Setting Explain                                                        |
| Software Restriction Policies                                                                                                    | Network security: LAN Manager authentication level                                               |                                                                                       |
| Application Control Policies                                                                                                    | Retwork security: LDAP client signing requirements Properties                                    | Network security: LAN Manager authentication level                                    |
| <ul> <li>IP Security Policies on Local Compute</li> <li>Advanced Audit Policy Configuration</li> </ul>                                                                                                    | 10 Natural convits Minimum conting convits for NTLM CCD based (                                  | 1.1.1.1.1.1.1.1.1.1.1.1.1.1.1.1.1.1.1.                                                |
|                                                                                                    | Wetwork security: Minimum session security for NTLM SSP based (incruany secure KPC) servers      |                                                                                       |
|                                                                                                    | B Network security: Restrict NTLM: Add remote server exceptions for NTLM authentication          |                                                                                       |
|                                                                                                    | Retwork security: Restrict NTLM: Add server exceptions in this domain                            | Send NTLM response only 🗸                                                             |
|                                                                                                    | Network security: Restrict NTLM: Audit Incoming NTLM Traffic                                     | Send LM & NTLM responses                                                              |
|                                                                                                    | Network security: Restrict NTLM: Audit NTLM authentication in this domain                        | Send LM & NTLM - use NTLMv2 session security if negotiated<br>Send NTLM response only |
| 1                                                                                                    |                                                                                                  | Send NTLMv2 response only                                                             |
|                                                                                                    |                                                                                                  | Send NTLMv2 response only. Refuse LM                                                  |
|                                                                                                    |                                                                                                  | Send NTLMv2 response only. Refuse LM & NTLM                                           |

# Scanner Administration Tool Updates – Version 1.4.23 (continued)

If the user's PC <u>is not configured</u> for NTLMv2, they will get the following message when attempting to Add the SS730EX Plus machine:

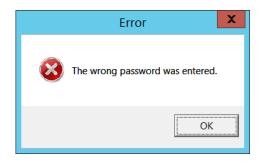

| configurat      | ion  <br>101 102 11 | Add Scanner            |      |                                              |       |
|-----------------|---------------------|------------------------|------|----------------------------------------------|-------|
| Scanner<br>Name | IP Address          | Scanner Name           | 5    | Last Command                                 | Comme |
| KSS52184015     | 10.234.202.123      | IP Address             | ound |                                              |       |
| SS710INPALAB    | 10.234.202.231      | 10 . 234 . 202 . 122   | pund | Shutdown - 1/29/2020<br>2:57:34 PM - Success |       |
| KSS52190504     | 10.234.202.170      | Remote Access Password | ound | Details - 2/12/2020<br>10:49:35 AM           |       |
| KSS52184036     | 10.230.114.41       | Group                  | pund |                                              |       |
|                 |                     | Comment                |      |                                              |       |
| •               |                     |                        |      |                                              | Þ     |

# Detailed Install Instructions for SS730EX Plus January 2022 Release

Scan Station devices support upgrade to a new embedded release (KSSUpdate.exe) by following one of the five supported methods mentioned in the Admin guide.

However, to update an SS730EX Plus scan station device to embedded release 01.05.69.00 and above, two accessory packages need to be installed as pre-requisites. These accessories will provide full support for the TLS 1.2 protocol along with providing the ability to perform Windows Security Updates from a local Windows update server. Follow the given steps to install accessory packages **VC2019\_Install\_Accessory.exe** and **Upgrade\_KaUpdates\_Accessory\_1-4-1.exe** and to update the Scan Station device to embedded release package 01.05.69.00 and above.

### A) <u>Steps to install pre-requisite Accessory packages using Scanner</u> <u>Administrator application</u>

- 1. Ensure Scanner Administrator application (SAT) version 01.04.56 and above is installed.
- 2. From the Scanners tab, select the Scan Station(s) from the grid view that you want to update to latest release 01.05.69 and above.

NOTE: To select more than one Scan Station, use the Ctrl or Shift key and click the mouse button. The selected Scan Stations will be highlighted.

3. Select Scanner menu→Upload Firmware. The Open dialog box will be displayed as below. Navigate to the directory where you have downloaded the Accessory packages.

|                      | anStation > ScanX > Janua    | ry 2022 Release             | ✓ U                 | Search January 2022 Rele | ase |
|----------------------|------------------------------|-----------------------------|---------------------|--------------------------|-----|
| Organize - New folde | er                           |                             |                     |                          | ?   |
| 🧢 This PC            | ^ Name                       | ^                           | Date modified       | Туре                     | Si  |
| > 🧊 3D Objects       | KSSupdate_1                  | .5.69.exe                   | 1/9/2022 11:04 PI   | Application              |     |
| > 📃 Desktop          | 📑 RemoteAdmi                 | in_SAT_v1.04.56.exe         | 1/9/2022 10:59 PI   | M Application            |     |
| Documents            | Upgrade_Kal                  | Jpdates_Accessory_1-4-1.exe | e 11/3/2021 4:42 PI | M Application            |     |
| > 🕹 Downloads        | VC2019_Insta                 | II_Accessory.exe            | 11/4/2021 9:46 A    | M Application            |     |
| > 🎝 Music            |                              |                             |                     |                          |     |
| > 📰 Pictures         |                              |                             |                     |                          |     |
| Videos               |                              |                             |                     |                          |     |
| > 🔩 OSDisk (C:)      |                              |                             |                     |                          |     |
|                      | <ul><li>✓ &lt;</li></ul>     |                             |                     |                          |     |
|                      | me: VC2019_Install_Accessory | 020                         | × exe f             | ïles (*.exe)             | ~   |

- 4. Select the file accessory package "VC2019\_Install\_Accessory.exe" and click Open. This accessory package will install Microsoft Visual C++ Redistributable 2019.
- 5. The message, "Uploading, Please wait" will be displayed while the file is being uploaded.

- 6. Once the upload to the Scan Station device is completed, then the Scan Station application will install that accessory package. During that point Scan Station device will show "Please wait while Software is being installed..." message dialog.
- 7. Once the accessory package is installed, the Scan Station device will be rebooted automatically.
- 8. When the Scan Station device is powered up, select again Scanner->Upload Firmware and select the file accessory package "Upgrade\_KaUpdates\_Accessory\_1-4-1.exe".
- 9. The message, "Uploading, Please wait" will be again displayed while the file is being uploaded.
- 10. Once the upload to the Scan Station device is completed, then the Scan Station application will install the accessory package. During that point Scan Station device will show "Please wait while Software is being installed..." message dialog.
- 11. Once the second accessory package is installed, the Scan Station device will be rebooted automatically.
- 12. Once the Scan Station device is powered up, in the information dialog you will see **Patches applied** section as in below screenshot.

| About                                                                                                    |
|----------------------------------------------------------------------------------------------------|
| Kodak Scan Station 730EX Plus (KSS52190504)                                                                                                    |
| IP Address: 192.168.1.7<br>Mac Address: 70:85:C2:23:EE:CD<br>Release: 1.5.65<br>OS: 3.2<br>Scanner Driver: 6.3 (wiaentry: 5.2.0.0)<br>Patches applied:<br>VC redistributable 2019: 1.0<br>KaUpdates: 1.4.1 |
| Page Count: 2 (12/16/2021 11:56:18 AM)                                                                                                    |
| Done                                                                                                    |

Note that for a selected scanner the release version of installed patches can be seen from the Scanner Administration program on the device details page which is launched by clicking on the "Details..." option from Scanner Menu→ Device.

Now the device is ready for upgrading latest embedded software using KSSUpdate\_1.5.69.exe

### B) <u>Steps to update latest embedded software using</u> <u>KSSUpdate\_1.5.69.exe from Scanner Administrator application:</u>

1. Select the Scan Station(s) where you want to send the new embedded software.

NOTE: To select more than one Scan Station, use the Ctrl or Shift key and click the mouse button. The selected Scan Stations will be highlighted.

2. Select Scanner menu → Upload Firmware. The Open dialog box will be displayed. Navigate to the directory where you have downloaded the KSSUpdate package.

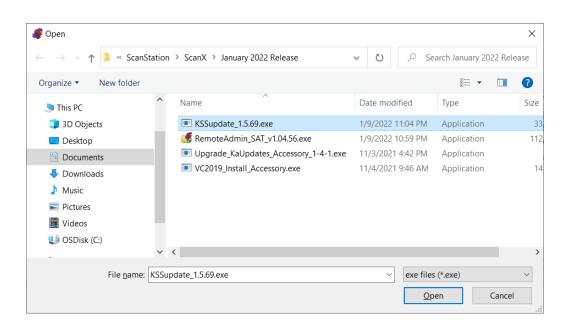

- 3. Browse and Select the file "KSSUpdate\_1.5.69.exe" and click Open.
- 4. The message "Uploading, Please wait" will be displayed while the file is being uploaded.
- 5. Once the upload to the Scan Station device is completed, then the embedded software application will be installed on the Scan Station. During that point Scan Station device will show "Please wait while Software is being installed..." message dialog.
- 6. Once the installation is completed then the device will be rebooted automatically.

Upon power up or reboot, you can check the release version on the information dialog by clicking on the information icon icon from the Scan Station touchscreen:

| About                                       |
|---------------------------------------------|
| Kodak Scan Station 730EX Plus (KSS52190504) |
| IP Address: 192.168.1.7                     |
| Mac Address: 70:85:C2:23:EE:CD              |
| Release: 1.5.69                             |
| OS: 3.2                                     |
| Scanner Driver: 6.3 (wiaentry: 5.2.0.0)     |
| Patches applied:                            |
| VC redistributable 2019: 1.0                |
| KaUpdates: 1.4.1                            |
| Page Count: 3 (1/27/2022 11:02:16 AM)       |
|                                             |